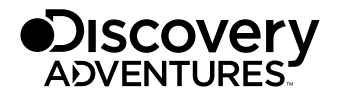

Art.No. 9685001

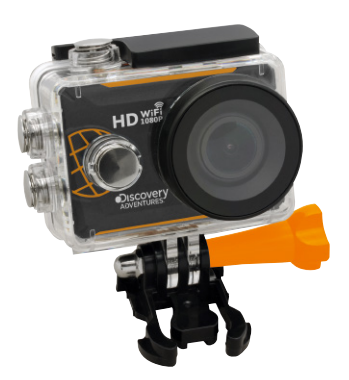

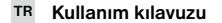

# ACTION CAMERA Expedition // FULL HD 1080p WIFI

DE Besuchen Sie unsere Website über den folgenden QR Code oder Weblink um weitere Informationen zu diesem Produkt oder die verfügbaren Übersetzungen dieser Anleitung zu finden.

EN Visit our website via the following QR Code or web link to find further information on this product or the available translations of these instructions.

FR Si vous souhaitez obtenir plus d'informations concernant ce produit ou rechercher ce mode d'emploi en d'autres langues, rendez-vous sur notre site Internet en utilisant le code QR ou le lien correspondant.

NL Bezoek onze internetpagina via de volgende QR-code of weblink, voor meer informatie over dit product of de beschikbare vertalingen van deze gebruiksaanwijzing.

IT Desidera ricevere informazioni esaustive su questo prodotto in una lingua specifica? Venga a visitare il nostro sito Web al seguente link (codice QR Code) per conoscere le versioni disponibili.

ES Visite nuestra página de Internet utilizando el siguiente código QR o el enlace web, para buscar más información sobre este producto o versiones disponibles del presente manual de instrucciones en diferentes idiomas.

PT Aceda à nossa página na Internet através do seguinte código QR ou hiperligação, para procurar outras informações sobre este produto ou os idiomas disponíveis deste manual de instruções.

DK Ønsker du en udførlig vejledning til dette produkt på et bestemt sprog? Så besøg vores website ved hjælp af følgende link (QR-kode) for tilgængelige versioner.

PL Odwiedź naszą stronę internetową, korzystając z kodu QR lub za pośrednictwem linka sieciowego, aby poszukać więcej informacji na temat tego produktu lub dostępnych wersji językowych niniejszej instrukcji obsługi.

RU Посетите нашу страницу в сети Интернет, используя QR-код или Web-ссылку, для получения дополнительной информации по данному устройству или для поиска доступных языковых версий данного руководства по эксплуатации.

TR Bu ürünle ilgili daha fazla bilgi ile bu kılavuzun geçerli çevirileri için aşağıdaki Barkod Kodundan ya da web bağlantısından internet sitemizi ziyaret edin.

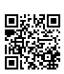

www.bresser.de/download/9685001

## APP DOWNLOAD ..GoPlusCam":

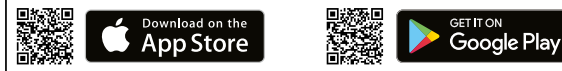

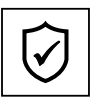

SERVICE AND WARRANTY:

MANUAL & VIDEO DOWNLOAD:

www.bresser.de/warranty\_terms

## Genel bilgiler

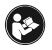

Cihazı kullanmadan önce güvenlik talimatlarını ve kullanım kılavuzunu dikkatli bir şekilde okuyun. Bu kullanım kılavuzunu ileri bir tarihte tekrar kullanmak için muhafaza edin. Cihazı satılırken veya iletilirken kullanım kılavuzu ürünün sonraki sahibine

verilmelidir.

## Kullanım amacı

Bu ürün yalnızca şahsi kullanıma hizmet eder. Çoklu ortamlı hizmet kullanımı için elektronik araç olarak geliştirilmiştir.

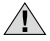

# Genel uyarı bilgileri

- BOĞULMA TEHLİKESİ— Paketleme malzemelerini (plastik torbaları, lastik bantları vs.) çocuklardan uzak tutun! Bu ürün, çocuklar tarafından yutulabilecek ufak parçalar içerir! BOĞULMA TEHLİKESİ bulunur!
- Sızdırma yapan pil asiti dağlamaya neden olabilir! Pil asidini cilde, gözlere ve mukozaya temas ettirmekten kaçının. Asitle temas olunması halinde ilgili yerleri derhal bol temiz su ile yıkayın ve bir doktora başvurun.
- ELEKTRİK ÇARPMA TEHLİKESİ Akım ve bağlantı kablosu ile uzatmalar ve konnektörler kesinlikle bükülmemeli, sıkıştırılmamalı veya burkulmamalıdır. Kabloyu keskin kenarlara ve ısıya karşı koruyun. Çalıştırmadan önce ve hasara karşı cihazı, kabloları ve bağlantıları kontrol edin. Hasar görmüş cihaz ya da akım taşıyan hasarlı parçalar, kesinlikle faaliyete geçirilmemelidir! Hasar görmüş parçalar yetkili servis işletmesi tarafından derhal değiştirilmelidir.
- Maddi hasar TEHLİKESİ! Cihazı sökmeyin! Bir arıza durumunda uzman tedarikçiniz ile irtibata geçin. Tedarikçiniz Servis Merkeziyle irtibata geçer ve cihazı gerektiğinde tamir için gönderebilir.
- Cihaz kısa devre yaptırılmamalı veya ateşe atılmamalıdır! Aşırı sıcaklık ve uygun olmayan kullanım ile kısa devre, yangın ve hatta patlama meydana gelebilir!
- Tüm verileri bilgisayara aktarmadan önce mevcut veri bağlantısını kesinlikle kesmeyin. Bağlantının kesilmesi, üreticinin hiçbir sorumluluk almadığı veri kaybıyla sonuçlanabilir!

# Temizlikle ilgili BİLGİLER

- Kamerayı kapatın
- Yalnızca yumuşak ve tiftiksiz bir bez (ör. mikrofiber) ile mercekleri (oküleri ve/veya objektifleri) temizleyin. Merceğin çizilmesini engellemek için beze fazla bastırmayın.
- Cihazı yalnızca harici kuru bir bez ile temizleyin. Elektronik aksama zarar vermekten kaçınmak için hiçbir temizlik sıvısı kullanmayın.
- Koruyucu kapağı her kullanımdan sonra temiz ve berrak su ile temizleyin ve iyice kurulayın.

## AT Uygunluk beyanı

İlgili direktiflere ve uygun standartlara yönelik "Uygunluk beyanı" Bresser GmbH tarafından oluşturulmuştur. Talep üzerine bu her zaman incelenebilir.

## İMHA ETME

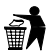

Paketleme malzemelerini türüne göre imha edin. Usulüne uygun imha işlemi bilgilerini, yerel imha hizmeti sağlayıcısı veya çevre ajansından öğrenebilirsiniz.

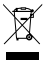

Elektronik cihazları ev atığı çöpüne atmayın!

Elektro ve elektronik eski cihazlar ve bunların iç hukukta uygulanması konusundaki 2002/96/EG Avrupa Direktifleri uyarınca, kullanılmış olan elektro cihazlar ayrı bir şekilde toplanmalı ve çevreye uygun bir şekilde geri dönüşümü sağlanmalıdır.

Bitmiş olan eski piller ve bataryalar, tüketici tarafından pil toplama kutularında imha edilmelidir. 01.06.2006 tarihinden sonra üretilmiş olan eski cihazların veya pillerin imha edilmesine ilişkin bilgileri, yerel imha hizmeti sağlayıcısı veya çevre ajansından öğrenebilirsiniz.

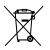

Entegre edilmiş pil yalnızca imha işlemi için çıkarılmalıdır! Kılıf kısmının açılmasıyla cihaz hasar görebilir.

Tamamen imha etmeden önce pili boşaltın. Kılıftaki tüm vidaları çevirin ve kılıf kısmını açın. Pilin bağlantılarını kesin ve pili sökün. Açık kontakları kapatın ve pakette hareket etmemesi için pili ambalajlayın.

## Garanti & Servis

Normal garanti süresi 2 yıl olup satın alım gününden itibaren başlar. Hediye paketi üzerinde belirtildiği gibi uzatılmış, isteğe bağlı garanti süresinden faydalanmak için internet sitemize kayıt olunması zorunludur.

Kapsamlı garanti şartlarının yanı sıra garanti süresinin uzatılması ile servise ilişkin bilgileri www.bresser.de/warranty\_terms adresinden inceleyebilirsiniz.

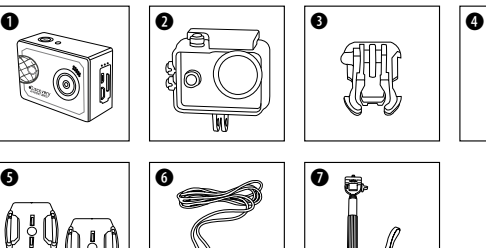

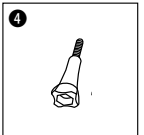

TR

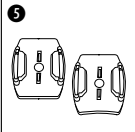

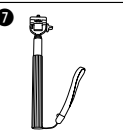

- **O** Kamera
- <sup>0</sup> Su geçirmez kılıf
- $\bullet$  Temel bağlantı parçası
	- (Kask tutucu için tutma klipsi)
- **O** Kelebek vida
- **6** Düz veya eğimli yüzeyler için temel bağlantı ayakları
	- (ör. kask tutucu olarak)
- **<sup>6</sup>** USB kablosu
- $\bullet$  Selfie çubuğu

## Başlangıç Adımları

#### Su geçirmez kılıfı açma/kapatma:

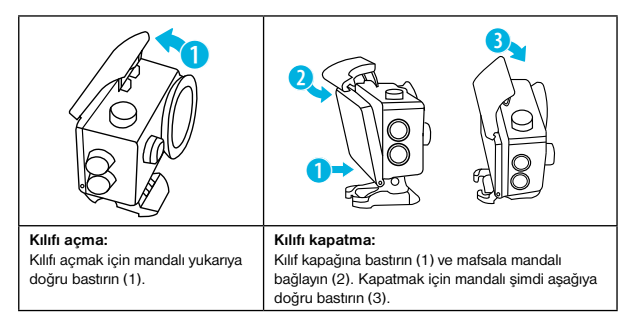

#### microSD hafıza kartını yerleştirme\*

- Sınıf 10 SDHC veya üzeri gerekli
- 32 GB'a kadar kapasite

Not: En iyi performans için lütfen yalnızca piyasada bilinen üreticilerin microSD hafıza kartını kullanın ve bilgisayarınızda kullanmadan önce hafıza kartını biçimlendirin. Kusursuz bir işlev isimsiz hafıza kartlarıyla garanti edilemez.

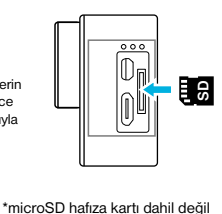

#### Pili takma veya çıkarma

- A. Pil kapağını çıkarın.
- B. Pili doğru bir konumda takın.
- C. Pil bölmesi kapağını tekrar takın.

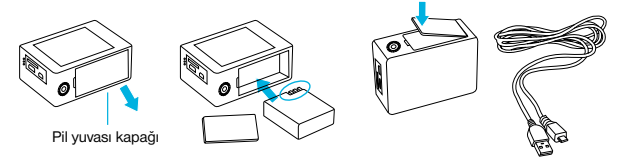

#### Pili şarj etme

- A. Pil, bilgisayardan ilişikteki USB kablosu ile şarj edilebilir.
- B. Kamera şarj süreci esnasında video çekebilir.
- C. Kapalı durumdayken de kamera şarj olabilir.

#### Kamerayı açma ve kapatma

Kamerayı açmak veya kapatmak için 3 ila 5 saniye boyunca  $[$   $\bigcirc$  ] açma/kapama düğmesine basılı tutun.

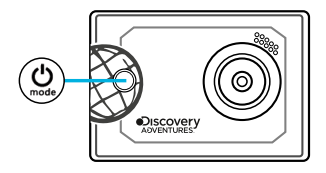

# Fonksiyonlar

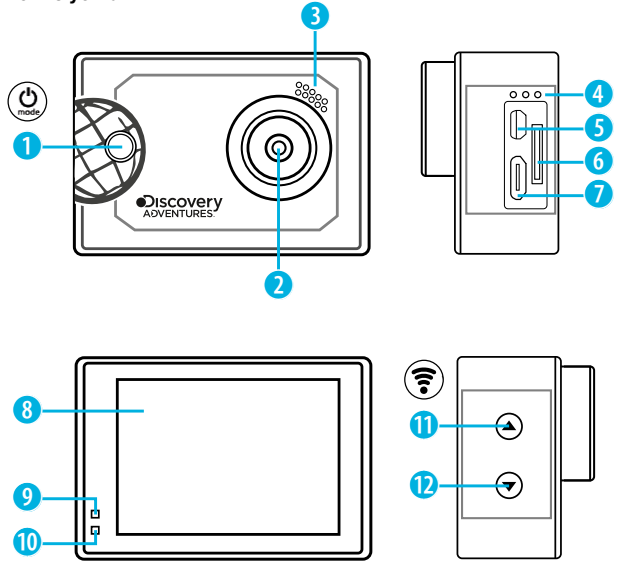

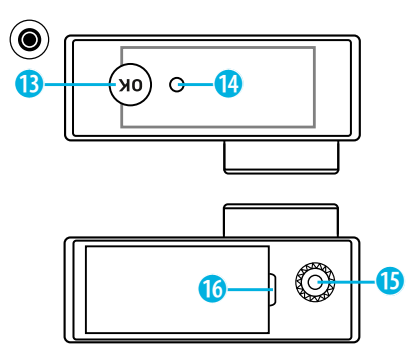

- 1. Açma/Kapama düğmesi & Menü & Mod düğmesi
- 2. Mercek
- 3. Hoparlör
- 4. Mikrofon
- 5. Mikro HDMI bağlantı
- 6. microSD kart yuvası
- 7. Mikro USB bağlantı
- 8. Ekran
- 9. Şarj göstergesi
- 10. Güç göstergesi
- 11. YUKARI düğmesi
	- + WIFI düğmesi
- 12. AŞAĞI düğmesi
- 13. TAMAM düğmesi (Kayıt düğmesi)

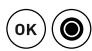

 $\mathcal{V}$ 

- 14. Erişim lambası
- 15. Tripod soketi
- 16. Pil yuvası kapağı

## Bağlantı ayaklarının kullanımı

#### Yüzeylere veya eğimli üst yüzeylere bağlanması:

Yüzeye bağlı olarak, düz veya eğimli bağlantı ayağı tercih edin.

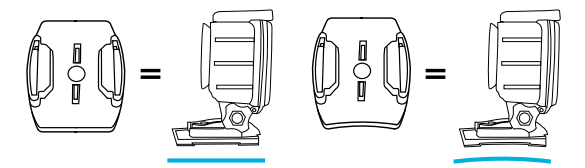

Temel bağlantı ayağına bağlanması

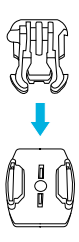

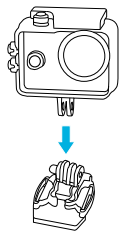

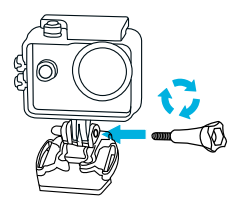

## Çalıştırma

#### Mod değiştirme

Farklı kamera modları arasında geçiş yapmak için [  $Q$  ] tekrar tekrar [AÇIK/ KAPALI / Modlar] tuşlarına basın.

#### Kamera modları **Açıklama**

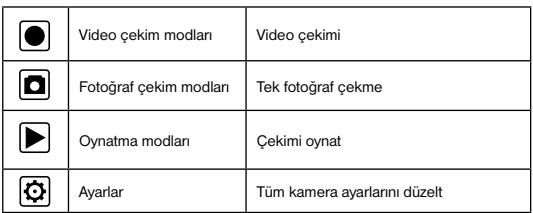

Video çekme ve ayarları yapma

#### Video çekme

[  $'$  ] öğesine basarak kamerayı kapatın. Video kayıt modunda başlatın. Sol üst köşede  $\blacksquare$ simgesi görüntülenir.

Bir adet SD hafıza kartı yerleştirin ve kayıt işlemini "TAMAM" [.] öğesine basarak başlatın. Kayıt islemini durdurmak için tekrar "TAMAM" [@] öğesine basın.

#### Fotoğraf çekme

 $[$   $\bullet$  ] öğesine basarak fotoğraf çekme moduna geçin. Sol üst köşede  $\Box$  simgesi görüntülenir. Fotoğraf çekmek için "TAMAM" [.] öğesine basın.

#### Kaydetme & Oynatma

Çekme işlemi tamamlandıysa, video oynatımı USB kablosuyla bilgisayara aktarılabilir. Ayrıca Micro SD hafıza kartı çıkarabilir ve verilere bir kart okuyucu cihaz üzerinden erişebilirsiniz.

#### Döngü kaydı

Döngü kaydıyla kameranın ne kadar süre kayıt yapacağını belirleyebilirsiniz. Örneğin 1 dakika ayarladıysanız, kamera otomatik olarak her dakika yeni bir video çekecek-

tir. Hafıza kartı doluysa, kamera otomatik olarak ilk önce kaydedilmiş videonun üzerine yazar.

#### Oynatma Modu

Çekimler arasında geçiş yapmak için oynatım modundaki yukarı ve aşağı tuşlarına basın. Video oynatmak için "TAMAM" [ ] öğesine basın. YUKARI/AŞAĞI tuşlarına iki defa basılarak videoyu ileri ve geri sarabilirsiniz.

#### Video / fotoğrafları silme

[ ] düğmesine ayarlar menüsüne ulaşıncaya kadar birkaç kere basın. "Silme" noktasında şimdi son video/fotoğrafı veya tüm video/fotoğrafları silebilirsiniz.

#### Wi-Fi Modu / Kamera Uygulaması

Akıllı telefonunuza öncelikle uygulamayı yükleyin. Bunun için Appstore veya Google Play Store'dan "GoPlus Cam" uygulamasını arayın. Yükleme işleminden sonra, kamerada Wi-Fi'yi etkinleştirmek için 3 saniye boyunca kameranın "YUKARI / Wi-Fi tuşu" simgesine basın. Şimdi kamerayı akıllı telefonunuzla birbirine bağlayın (Kamerada belirtilen isimde bir ağ arayın). Çoğunlukla "12345678" olan belirtilen parolayı kullanın. Şimdi "GoPlus Cam" uygulamasını başlatın.

## Ayarlar

Ayarlara ulaşmak için  $\boxed{\bigcirc}$  ayarlar simgesi belirene kadar  $\boxed{\bigcirc}$  j öğesine basın.

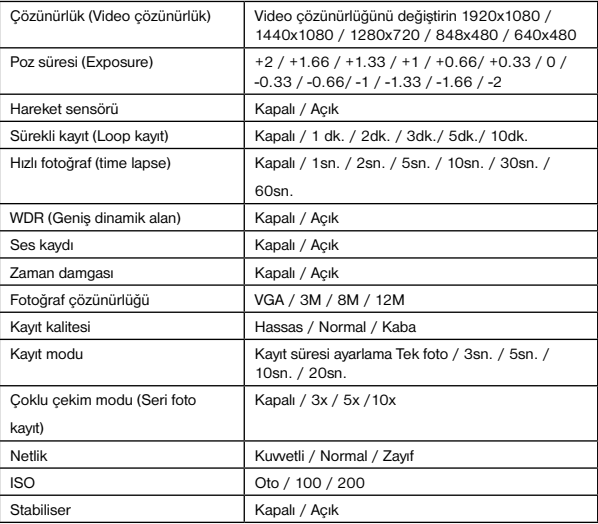

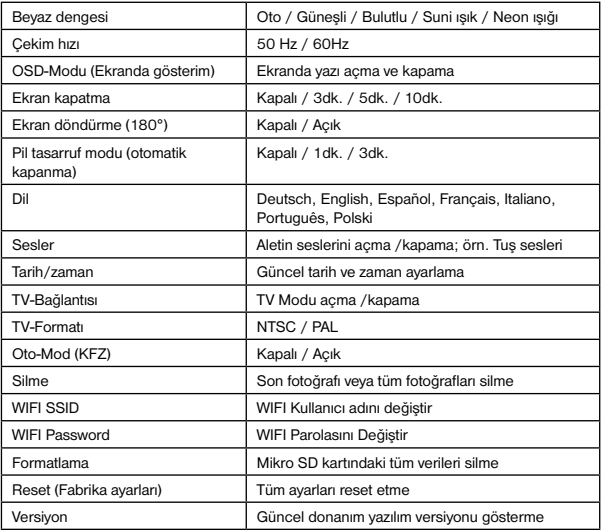

# Teknik Özellikler

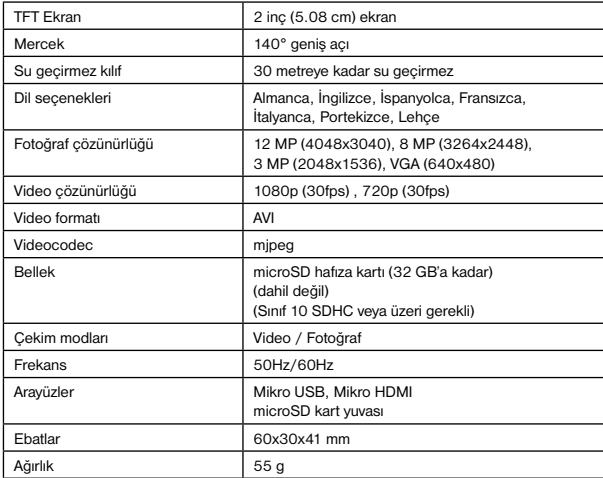

Not: Teknik özellikler, güncelleme veya iyileştirme nedeniyle değişebilir. Lütfen gerçek ürünü standart olarak dikkate alın.

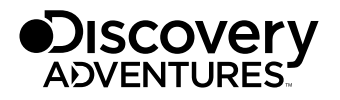

© 2017 & TM Discovery Communications, LLC. Discovery Adventures™ and logo are trademarks of Discovery Communications, LLC, used under license. All rights reserved.

## OFFICIAL LICENSED PRODUCT

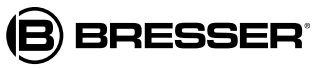

Bresser GmbH Gutenbergstr. 2 DE-46414 Rhede www.bresser.de · info@bresser.de

Hata ve teknik değişiklik hakkı saklı tutulur.

Manual\_9685001\_ActionCam-Expedition\_tr\_DISCADV\_v052017a